## **Marking Sequences by Annotation Number**

This sample describes how to identify sequences with the specified number of annotations.

First, the workflow reads sequences input by a user. Then, each sequence is marked either with the "Good" or with the "Rest" mark, depending on the number of the sequence annotations. After marking, the sequences are filtered by the marks. And finally, the filtered sequences are written into files, specified by a user.

By default, a sequence with 1 or more annotations is marks as "Good". You can configure this value in the [Sequence Marker](https://doc.ugene.net/wiki/display/WDD/Sequence+Marker+Element) element parameters. Also, it is possible to set up the annotation names that should be taken into account.

To try out this sample, add the input files to the [Read Sequence](http://Read Sequence Element) element, select the name and location of the output files in the [Write Sequence](https://doc.ugene.net/wiki/display/WDD/Write+Sequence+Element) elements ( Write "Good" Sequences and Write "Rest" Sequences) and run the workflow.

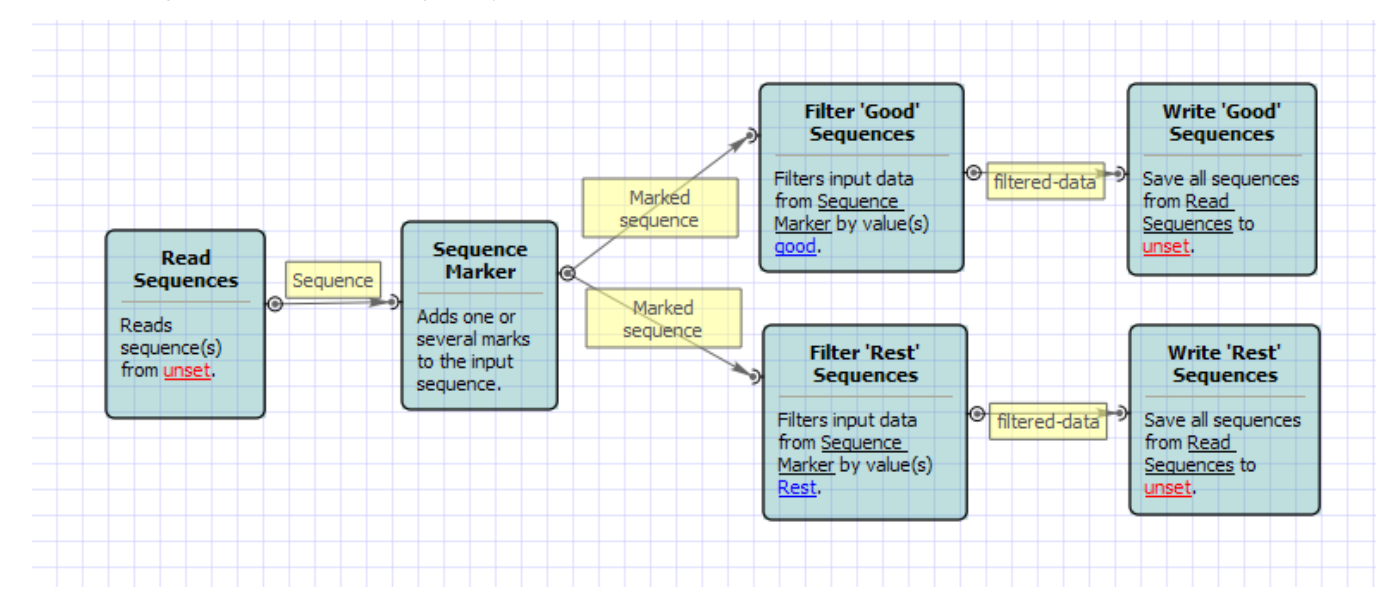

Also, if required, you can change parameters. Use the workflow wizard to guide you through the parameters setup process. The first wizard page will appear when you click on the Show wizard button on the Workflow Designer toolbar:

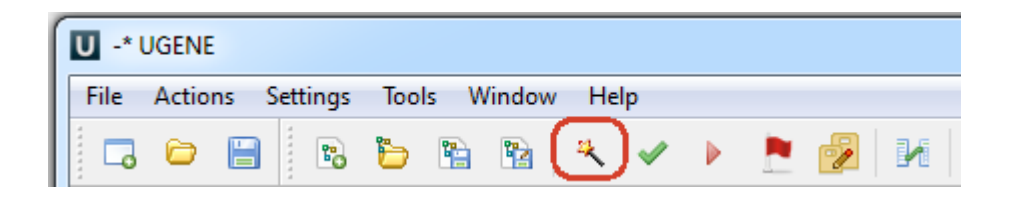